2021 年 10 月 8 日 株式会社 地層科学研究所

## 2D-σ Ver.5.0.0.0 操作 ― 解析済旧バージョンファイルを最新バージョンに変換する ―

Ver.5.0.0.0 より、解析済の旧バージョンのファイルを最新バージョンで開いた際、「未解析状態」となる よう仕様を変更しました。解析結果の形式が異なるためです。

最新バージョンで解析結果を確認する場合は、ファイルの変換したファイルの 1Step 目と最終 Step で のメッシュ生成の後に、あらためて解析を実行してください。なお、途中 Step での生成の必要はありま せん。

※ 新バージョンのファイルを以前のバージョンのファイルに戻すことはできません。

## 利用方法

- 1. 最新バージョンのプリプロセッサを開きます。 メニュー[ファイル]-[開く]から旧バージョンのファイルを選択します。
- 2. 「ファイル変換]ダイアログが表示されます。「変換開始]ボタンをクリックします。 元のファイルは拡張子を「BAK」に変更して保存されます。

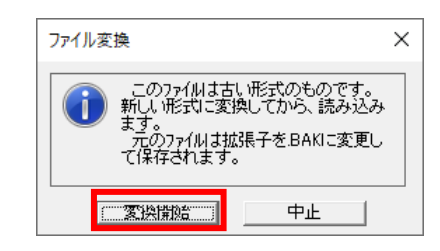

- 3. 変換したファイルを開き、1Step 目に移動してメッシュ生成を行います。 メッシュ生成が終わったら[戻る]ボタンをクリックします。
- 4. 変換されたファイルを保存([上書き]または[名前を付けて保存])します。 以降のステップデータの維持を確認するダイアログが表示されます。

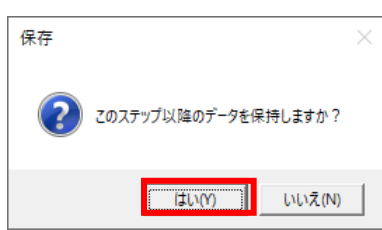

- 5. [はい]をクリックします。
- 6. 最終ステップに移動し、手順3~5を繰り返します。
- 7. ₩ 「解析開始]ボタンをクリックします。
	- ※ 条件設定によっては、荷重増分設定数の確認を促すメッセージが表示されます。

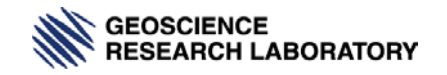

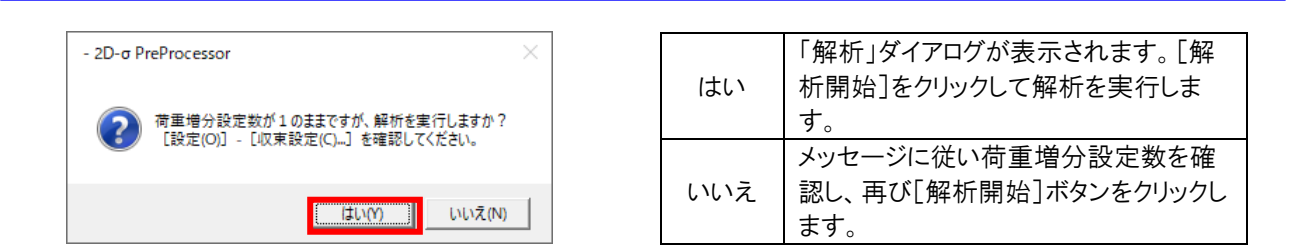

8. [解析]ダイアログが表示されます。[解析開始]ボタンをクリックして解析を実行します。解析が 終了するとポストプロセッサが起動します。

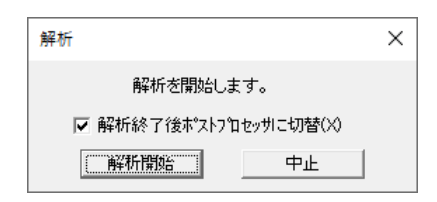

お問合せ先: support@geolab.jp までご連絡ください。

※不具合のご連絡の際は、お使いのパソコンの OS バージョン、製品バージョン、ハス プキーシリアル No.、現象をお聞かせください。

※エラーダイアログが表示された場合には、キャプチャーして画像を添付願います。

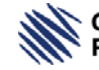